# DECLARATION D'ACCESSIBILITE DU SITE HELLOBANK.FR PAR BNP PARIBAS

Le 07 février 2023

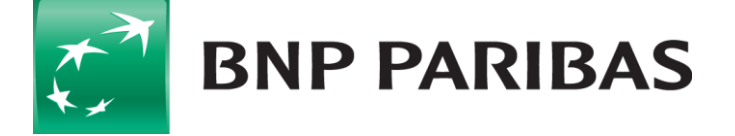

La banque<br>d'un monde qui change

## DECLARATION D'ACCESSIBILITE

BNP Paribas s'engage à rendre son site internet accessible conformément à l'article 47 de la loi n° 2005-102 du 11 février 2005.

A cette fin, il met en œuvre la stratégie et les actions, détaillées dans son schéma pluriannuel en cours de rédaction.

Cette déclaration d'accessibilité s'applique au [https://www.hellobank.fr/.](https://www.hellobank.fr/)

## ETAT DE CONFORMITE

Le site Hello Bank ! Particulier est non conforme avec le RGAA 4.1 de niveau Double-A (AA) en raison des non-conformités et des dérogations énumérées ci-dessous.

## RESULTATS DE TESTS

L'audit de conformité réalisé par la société [Ipedis](https://www.ipedis.com/) révèle que 35,38% :

- 23 critères sont respectés
- 42 critères ne sont pas respectés
- 41 critères ne sont pas applicables

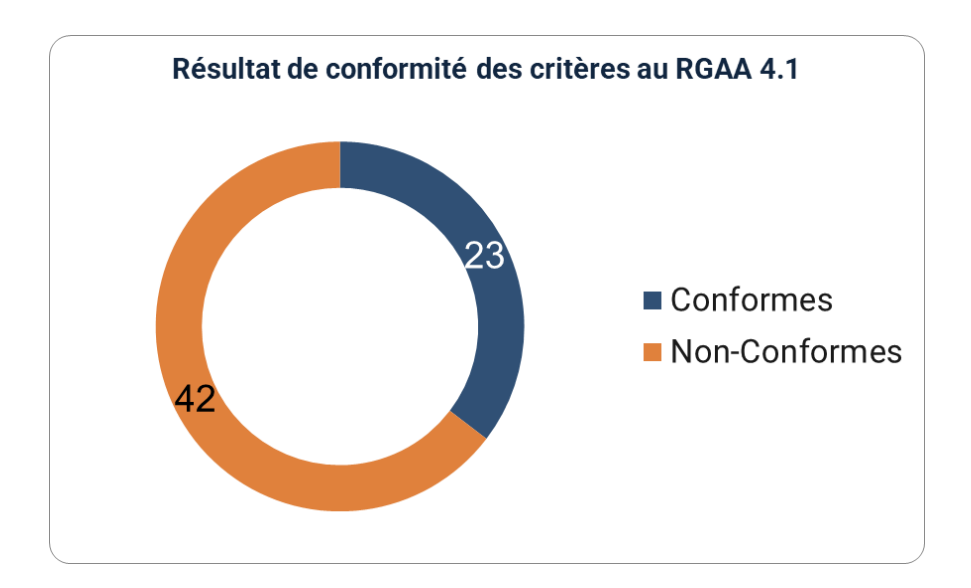

## CONTENUS NON ACCESSIBLES

Les contenus listés ci-dessous ne sont pas accessibles pour les raisons suivantes.

#### **NON CONFORMITE**

Plusieurs éléments de non-conformité sont décrits dans ce document, dont certains récurrents sur plusieurs pages :

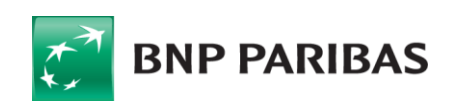

- Des images informatives n'ont pas d'alternative textuelle.
- L'alternative textuelle d'images ne reprend pas correctement le contenu de cette image.
- Les images décoratives et séparateurs qui se trouvent dans le contenu ne sont pas ignorés par les technologies d'assistance.
- Le cadre de lecture des relevés de compte n'a pas de titre.
- L'information que des boutons sont activés est donnée uniquement par la couleur.
- L'élément qui est actif dans le fil d'Ariane est donné uniquement par la couleur.
- Le contraste de certains textes et composants d'interface par rapport au fond est insuffisant.
- Les tableaux de mise en forme ne sont pas considérés comme tels par les technologies d'assistance.
- Les en-têtes de tableau et les cellules ne sont pas correctement associés.
- L'intitulé de certains liens et boutons n'est pas toujours pertinent.
- Des liens images n'ont pas d'intitulé.
- Des boutons et liens n'ont pas d'intitulé.
- Le Chat n'est pas compatible avec les technologies d'assistance.
- Les rôles de certains composants ne sont pas pertinents.
- Il n'est pas possible d'ouvrir la liste déroulante et le bouton de pièce jointe avec la touche Entrée du clavier pour un nouveau Message.
- L'information que le sous-menu de la navigation principale est ouvert n'est pas vocalisée par les technologies d'assistance.
- Certains accordéons ne sont pas compatibles avec les technologies d'assistance.
- Il n'y a pas d'indication audio qu'une liste déroulante contenant des suggestions est affichée sous les champs de recherche quand on entre une valeur qui est entrée.
- Les fenêtres modales ne sont pas compatibles avec les technologies d'assistance.
- Les messages de statuts ne sont pas vocalisés.

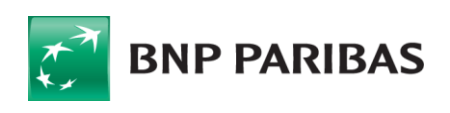

- Le code source de certaines pages n'est pas valide.
- L'indication de la langue de la page d'authentification n'est pas donnée dans la balise <html>.
- Le titre de plusieurs pages n'est pas pertinent.
- Des balises <p> vides sont utilisées pour créer visuellement de l'espace entre les paragraphes.
- Les titres des différentes sections ne sont pas dans des balises de titres.
- Des balises de titres vides sont présentes dans certaines pages.
- Les zones de la page ne sont pas correctement définies
- Des éléments représentent visuellement une liste, mais ne sont pas reconnus comme tels par le lecteur d'écran.
- Des listes ne sont pas correctement structurées. Des balises autres que <li> sont présents dans les balises <ul>
- Des attributs et balises servant à la présentation de l'information sont utilisés dans le code source.
- Le focus n'est pas visible sur certains éléments ou la couleur du focus n'est pas suffisamment contrastée.
- Un défilement horizontal pour une fenêtre ayant une largeur de 320px est nécessaire pour lire l'information de la page Piloter mon épargne.
- Le texte de la page Parrainage n'est plus lisible lorsqu'on augmente les propriétés d'espacement des textes.
- Certains champs de formulaire n'ont pas de label.
- L'intitulé de certains champs n'est pas pertinent.
- Les champs de même nature ne sont pas regroupés avec un attribut Fieldset.
- Les champs sont dans des balises fieldset qui n'ont pas de légende.
- L'intitulé de bouton de soumission de formulaire n'est pas toujours pertinent.
- Des champs obligatoires ne sont pas reconnus comme tels par les technologies d'assistance.
- Les champs invalides n'ont pas d'attribut aria-invalid="true" lorsqu'un message d'erreur est affiché et que le champ est erroné.

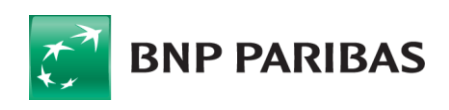

- Les messages d'erreurs ne sont pas vocalisés par les technologies d'assistance quand le focus arrive sur le champ.
- Les champs de formulaire ne possèdent un attribut autocomplete.
- Les zones de regroupement de contenus présentes ne peuvent pas être atteintes ou évitées.
- Les liens d'évitement sont absents sur certaines pages (Aide, Authentification) ou ne fonctionnent pas (Espace connecté).
- Le focus va sur des éléments cachés ou ne suit pas toujours un ordre logique et intuitif.
- Le focus se place en arrière-plan lorsque certaines fenêtres modales sont ouvertes.
- Des pièges au clavier sont présents.
- Le contenu des sélectionneurs de dates n'est pas atteignable avec la tabulation clavier.
- L'utilisateur ne peut pas contrôler le temps de la session de l'espace connecté.
- Le carrousel de la page d'accueil ne peut pas être arrêté ou mis en pause.
- Les documents PDF ne sont pas accessibles.

#### **DEROGATIONS POUR CHARGE DISPROPORTIONNEE**

Pas de dérogation identifiée.

#### **CONTENUS NON SOUMIS A L'OBLIGATION D'ACCESSIBILITE**

Pas de contenus non soumis à l'obligation d'accessibilité.

## ETABLISSEMENT DE CETTE DECLARATION D'ACCESSIBILITE

Cette déclaration a été établie le 07/02/2023.

Technologies utilisées pour la réalisation du site web :

- $\bullet$  HTML5
- CSS
- JavaScript

Les tests des pages web ont été effectués avec les combinaisons d'agents utilisateurs et de lecteurs d'écran suivants :

• NVDA avec Google Chrome

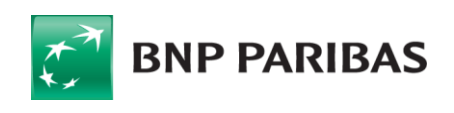

Les outils suivants ont été utilisés lors de l'évaluation :

- Web Developer Toolbar
- WAVE
- WCAG Contrast checker
- Accessible Color Picker
- Taba11y
- axe DevTools Web Accessibility Testing
- Assistant RGAA
- PDF Accessibility Checker (PAC) 2021

#### **PAGES DU SITE AYANT FAIT L'OBJET DE LA VERIFICATION DE CONFORMITE :**

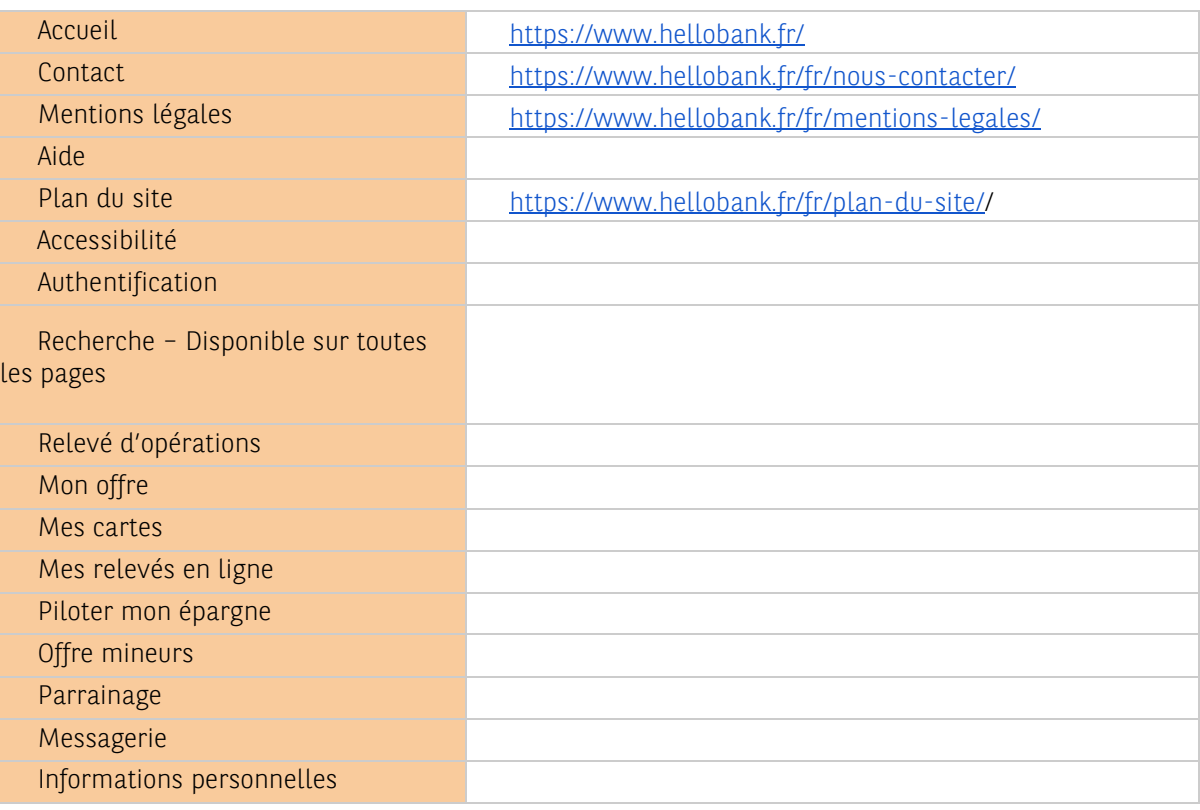

### RETOUR D'INFORMATION ET CONTACT

Si vous n'arrivez pas à accéder à un contenu ou à un service, vous pouvez contacter le responsable du site web pour être orienté vers une alternative accessible ou obtenir le contenu sous une autre forme.

Contacter la direction de communication de Hello Bank sur la page [Contact.](https://www.hellobank.fr/fr/nous-contacter/)

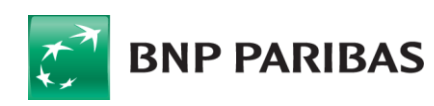

## VOIES DE RECOURS

Cette procédure est à utiliser dans le cas suivant :

Vous avez signalé au responsable du site internet un défaut d'accessibilité qui vous empêche d'accéder à un contenu ou à un des services du portail et vous n'avez pas obtenu de réponse satisfaisante.

- Écrire un message au [Défenseur des droits](https://formulaire.defenseurdesdroits.fr/)
- Contacter le délégué du [Défenseur des droits dans votre région](https://www.defenseurdesdroits.fr/saisir/delegues)
- Envoyer un courrier par la poste (gratuit, ne pas mettre de timbre) Défenseur des droits Libre réponse 71120 75342 Paris CEDEX 07

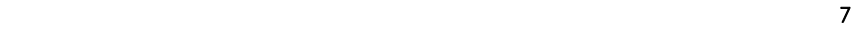